### **VDE Studium, Beruf + Gesellschaft**

## **Körpersignale sichtbar machen mit Sensoren**

#### Jetzt seid ihr dran!

Baut euch einen eigenen Vitalsensor zusammen und schaut euch an, welche Signale euer Körper sendet. Mit einem Temperatursensor könnt ihr eure Körpertemperatur überwachen. Der Pulssensor zeigt euch euren Herzschlag an.

#### Der Vitalsensor kann mit den hier beschriebenen Schritten aufgebaut werden.

Bauteile und Hilfsmittel vorab anhand der Materialliste besorgen. Vitalsensor-Programm (Vitalsensor.ino in einem .zip-Ordner) von der Webseite herunterladen.

#### Vitalsensor-Programm für den Mikrocontroller Arduino Nano

Damit der Mikrocontroller weiß, dass er eure Vitalparameter anzeigen soll, muss darauf ein Programm gespeichert werden. Das Programm für den Mikrocontroller liegt auf der Webseite zum Buch "... und die Elektroingenieurin kann sogar beim Hören helfen!" als .ino-Datei in einem .zip-Ordner zum Download bereit.

Im ersten Schritt wird auf einem PC oder Laptop die Treiber-Software IDE von Arduino [\(https://www.arduino.cc/\)](https://www.arduino.cc/) geladen. Arduino IDE anschließend öffnen. Nun die Datei "Vitalsensor.ino" über File → "Open..." laden. Eventuell legt Arduino IDE dazu noch einen Ordner an. Dort einfach den Empfehlungen folgen und alles bestätigen. Über die Library benötigte Bibliotheken laden (Bild 1). Über den Verify-Button (Häkchen im Kreis oben links) die Software überprüfen; hier sollte im Status Bereich (unten) keine Fehlermeldung erscheinen und die benötigten Speicher-Ressourcen angezeigt werden (**Fehler! V erweisquelle konnte nicht gefunden werden.**2). Den PC oder Laptop mit einem USB-Kabel mit dem Arduino Nano verbinden. Das Vitalsensor-Programm nun auf den Mikrocontroller laden, dafür erst das passende Board (Arduino Nano) und den richtigen Port anwählen und im Anschluss über den Upload-Button (Pfeil) das Programm auf den Mikrocontroller übertragen (Bild 3 und Bild 4).

lude «Wire.h»<br><mark>lude</mark> «Adafruit\_GPX.h»<br>lude «Adafruit\_SSD1306.h»<br>lude «math.h» e OLED screen<br><mark>EEN\_WIDTH 128</mark> verwendet 17958 Bytes (584) des Programmspeicherplatzes. Das Maximum sind 30720 Bytes.<br>riablen verwenden 749 Bytes (364) des dynamischen Speichers, 1299 Bytes für lokale Variable

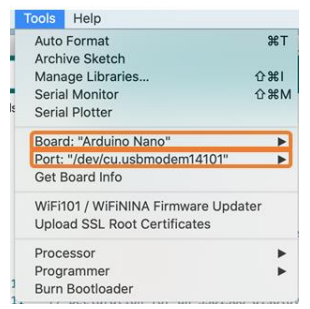

*auf dem Mikrocontroller Bild 3: Vorbereitung zum Speichern*

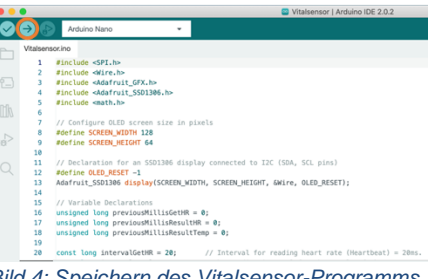

**Bild 2: Überprüfung Vitalsensor-Programm**<br>Bild 4: Speichern des Vitalsensor-Programms **Bild 4: Speichern des Vitalsensor-Programms** auf dem Mikrocontroller

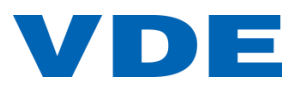

*Bild 1: Laden der Libraries*

VDE Verband der Elektrotechnik Elektronik Informationstechnik e.V.

Studium, Beruf + Gesellschaft **Geschäftsstelle** 

Merianstraße 28 63069 Offenbach am Main

[www.vde.com/auch-beim-hoeren](http://www.vde.com/auch-beim-hoeren-helfen)[helfen](http://www.vde.com/auch-beim-hoeren-helfen)

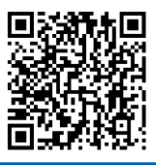

Arduino Nano

LIBRARY MANAGER Adafruit SSD1306.h

Adafruit SSD1306 by Adafruit

SSD1306 oled driver library SSD1306 oled driver library<br>for monochrome 128x64<br>and 128x32 displays<br>SSD1306 oled driver library<br>for monochrome 128x64<br>and 128x332 displays<br>Mora info

 $2.5.9 \times \boxed{\text{INSTALL}}$ 

Type: All Topic: All

' Dik

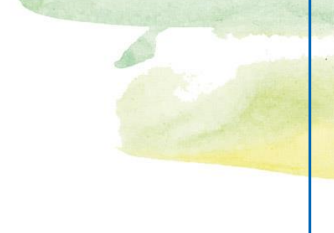

#### Sensor und Elektronik

Die einzelnen Elektronikbauteile wie im Schaltplan gezeigt miteinander verbinden (Bild 5; Download eines großen Schaltplans auf der Webseite Vitalsensor). Dazu die Steckverbindungen der Kabel benutzen. Die Farbe der Kabel ist unerheblich. Verschiedene Farben helfen aber, dass ihr die einzelnen Anschlüsse besser zueinander zuordnen könnt.

Vielleicht probiert ihr die Schaltung auch erst einmal aus, bevor alle Teile im Gehäuse verstaut werden. Dann könnt ihr auch entscheiden, ob ihr die Teile eventuell doch lieber zusammenlöten wollt.

#### Zusammenbau

Um die einzelnen Bauteile im Gehäuse zu platzieren, zuerst die Batterie im Gehäuse unten reinstellen und dann den Temperatursensor ebenfalls unten platzieren. Den LED-Bildschirm am Ausschnitt vorne in die Führungsschiene einsetzen und dann in die Ecken reindrücken. So ergibt sich eine schöne geschlossene Vorderseite. Den Pulssensor ebenfalls in seinen oberen Platz reindrücken. Am Ende den Arduino Mikrocontroller mit reinstecken. Nun den Deckel auf das Gehäuseunterteil setzen und festdrücken. Jetzt viel Spaß mit den Vitalsensor und beim Ausprobieren.

#### Fragen und Ideen zum Weiterdenken

- 1) Wart ihr schon mal im Krankenhaus und hattet selber ein EKG (Elektrokardiogramm) an euch dran? Was war anders als bei diesem Vitalsensor?
- 2) Versucht den Temperatursensor mal an verschiedenen Körperstellen aus (Handinnenfläche, Armbeuge, Oberschenkel,…). Was fällt euch auf? Warum bekommt ihr diese Ergebnisse?
- 3) Nimm eine Messreihe auf und vergleiche die einzelnen Daten. Dazu misst du immer an der gleichen Stelle deiner Körpers (Handinnenfläche), allerdings zu verschiedenen Uhrzeiten (früh morgens direkt nach dem Aufwachen, vormittags, mittags, nachmittags, abends, kurz vor dem Einschlafen)? Kannst du dich erinnern, was du vor der jeweiligen Messung gemacht hast? Was könnte die Ursache für unterschiedliche Werte sein?
- 4) Nehmt euren Vitalsensor mit zum Sport. Welche Werte zeigt der Vitalsensor vor und nach dem Sport an? Gibt es Unterschiede, je nachdem wie lange oder welchen Sport du gemacht hast?

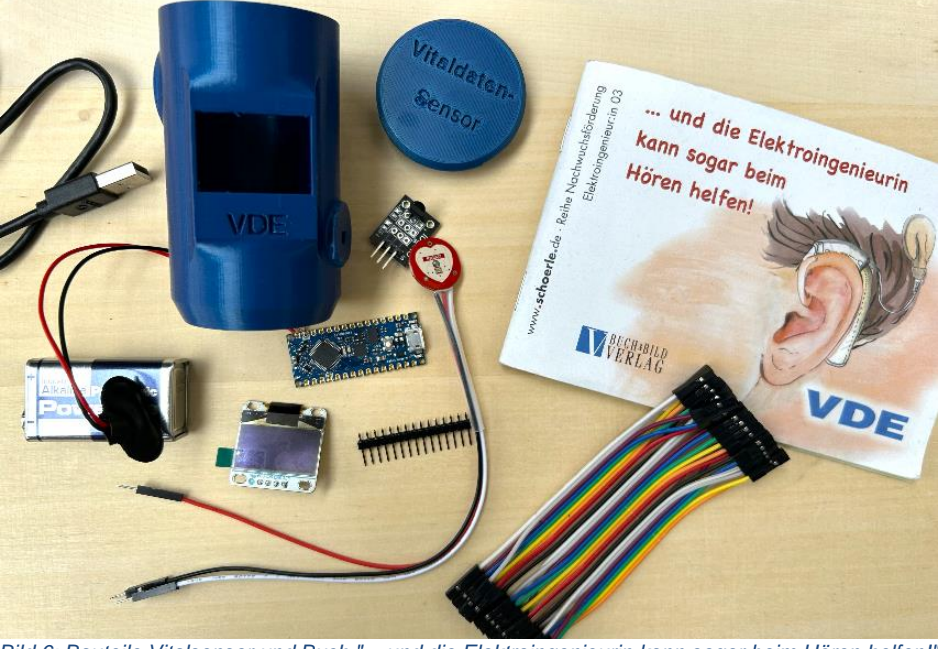

*Bild 6: Bauteile Vitalsensor und Buch "... und die Elektroingenieurin kann sogar beim Hören helfen!"*

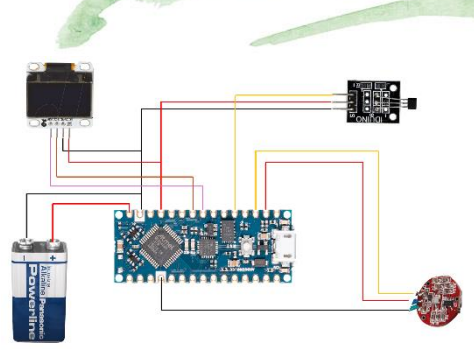

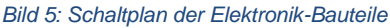

#### **Tipp**

Die Verbindungen können auch verlötet werden, dadurch werden die Bauteile fest miteinander verbunden es es gibt keine Wackelkontakte. Dann kann man die Bauteile allerdings nicht mehr so einfach für andere Projekte recyceln.

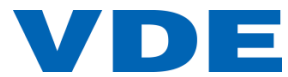

# **Vitalsensor Materialliste**

Der Vitalsensor kann mit den hier aufgeführten Bauteilen und Hilfsmitteln aufgebaut werden.

Die Elektronik-Bauteile können über den Elektronik-Fachhandel (EFH) bezogen werden, beispielhaft sind hier die Bezeichnungen für Conrad und Reichelt aufgeführt. In der letzten Spalte kann abgehakt werden, ob die Teile schon vorhanden sind.

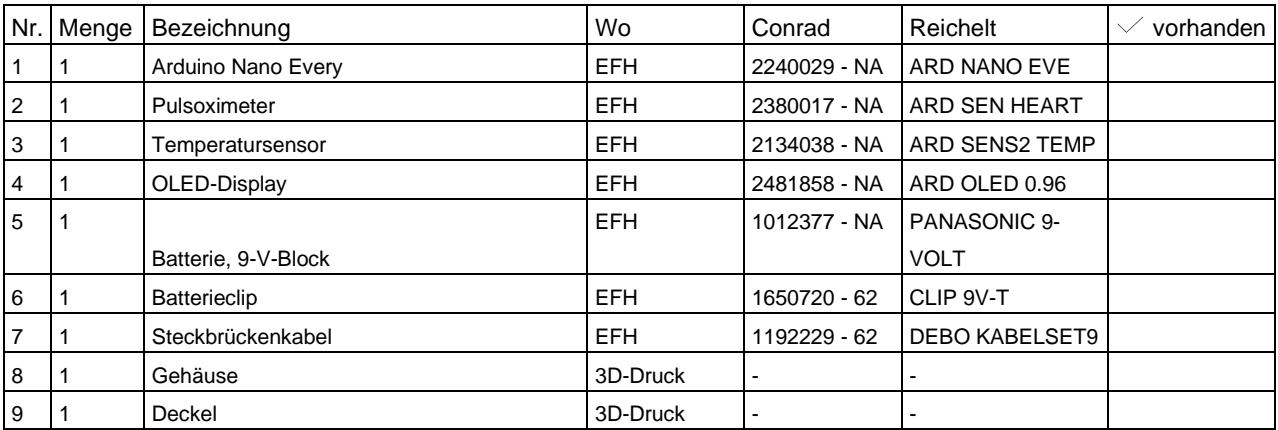

Die folgenden Hilfsmittel werden während dem Zusammenbau des Regentropfen-Zähl-Gerätes benötigt.

- Laptop/PC
- USB 2.0 Kabel, A auf micro B
- eventuell Lötkolben und Lötmaterial

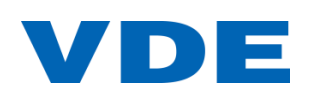

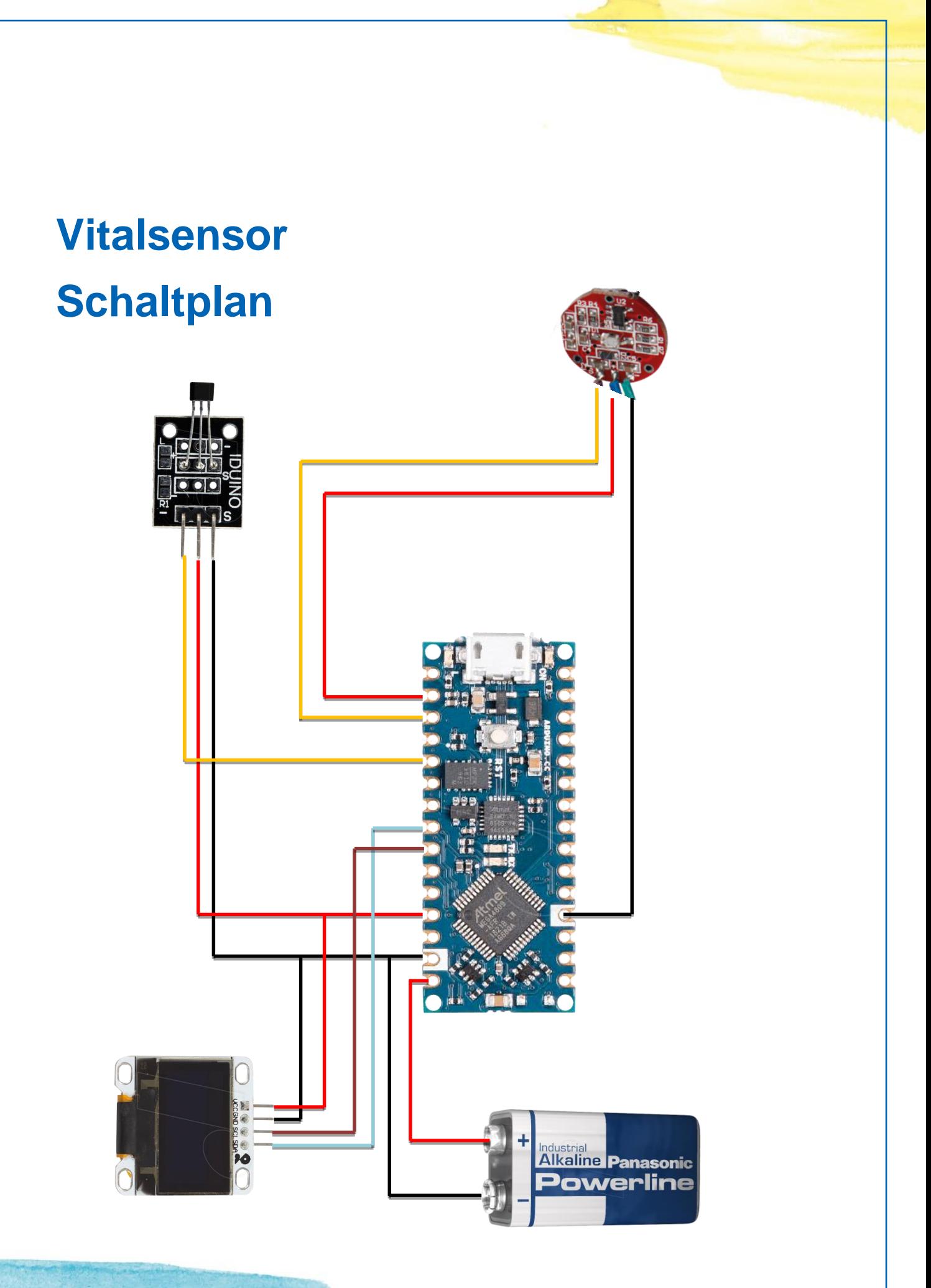

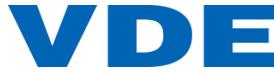